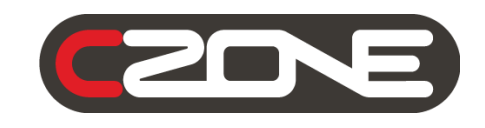

# Touch 10 Generation 2 User & Installation Manual

v1.0

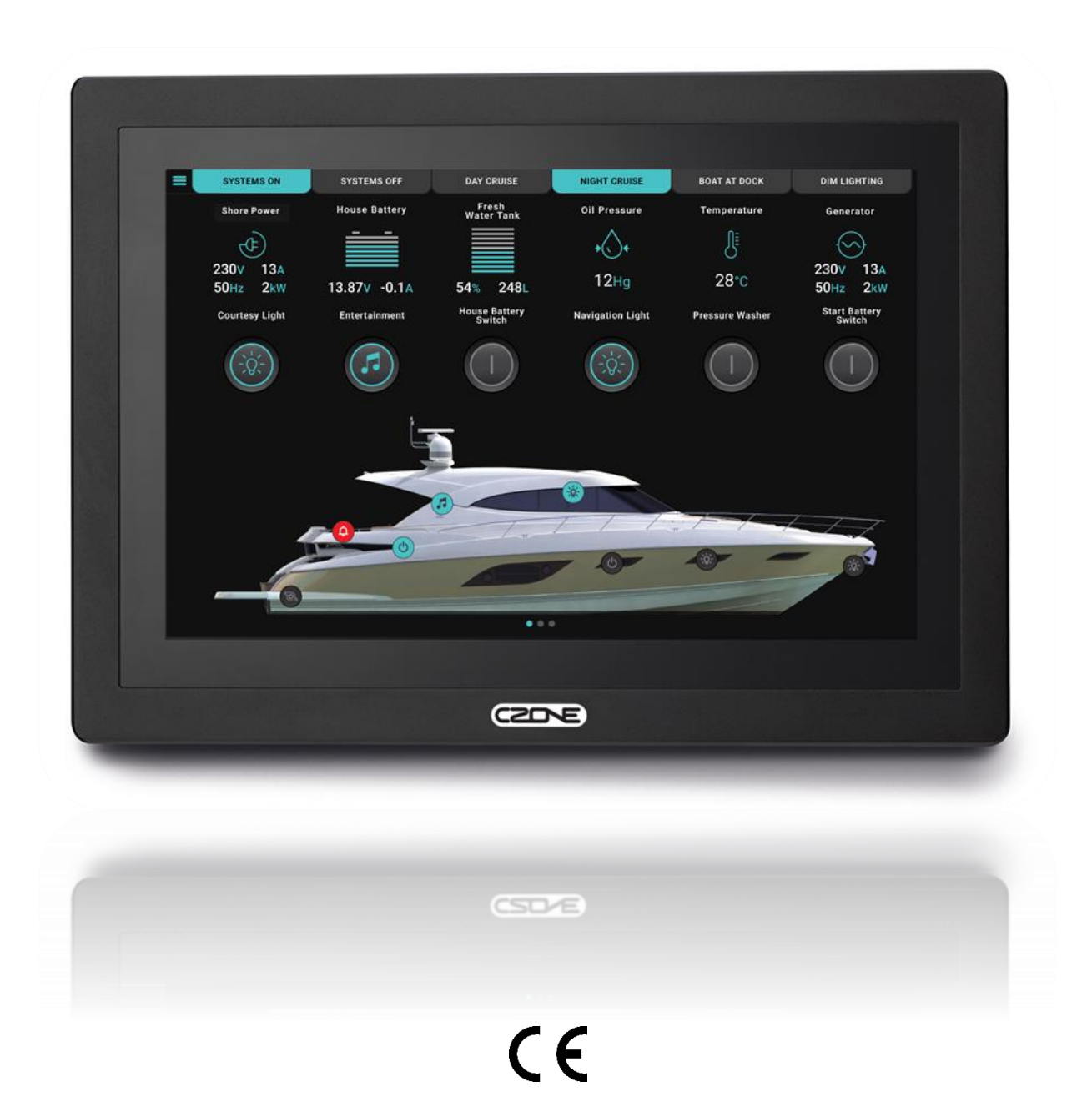

#### **Copyright**

This document is copyright 2020 under the Creative Commons agreement. Rights are granted to research and reproduce elements of this document for non-commercial purposes on the condition that CZone is credited as the source. Electronic re-distribution of the document in any format is restricted, to maintain quality and version control.

#### **Important**

CZone strives to ensure all information is correct at the time of printing. However, the company reserves the right to change without notice any features and specifications of either its products or associated documentation.

**Translations:** In the event that there is a difference between a translation of this manual and the English version, the English version should be considered the official version.

It is the owner's sole responsibility to install and operate the device in a manner that will not cause accidents, personal injury or property damage.

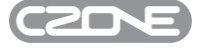

## **Table of Contents**

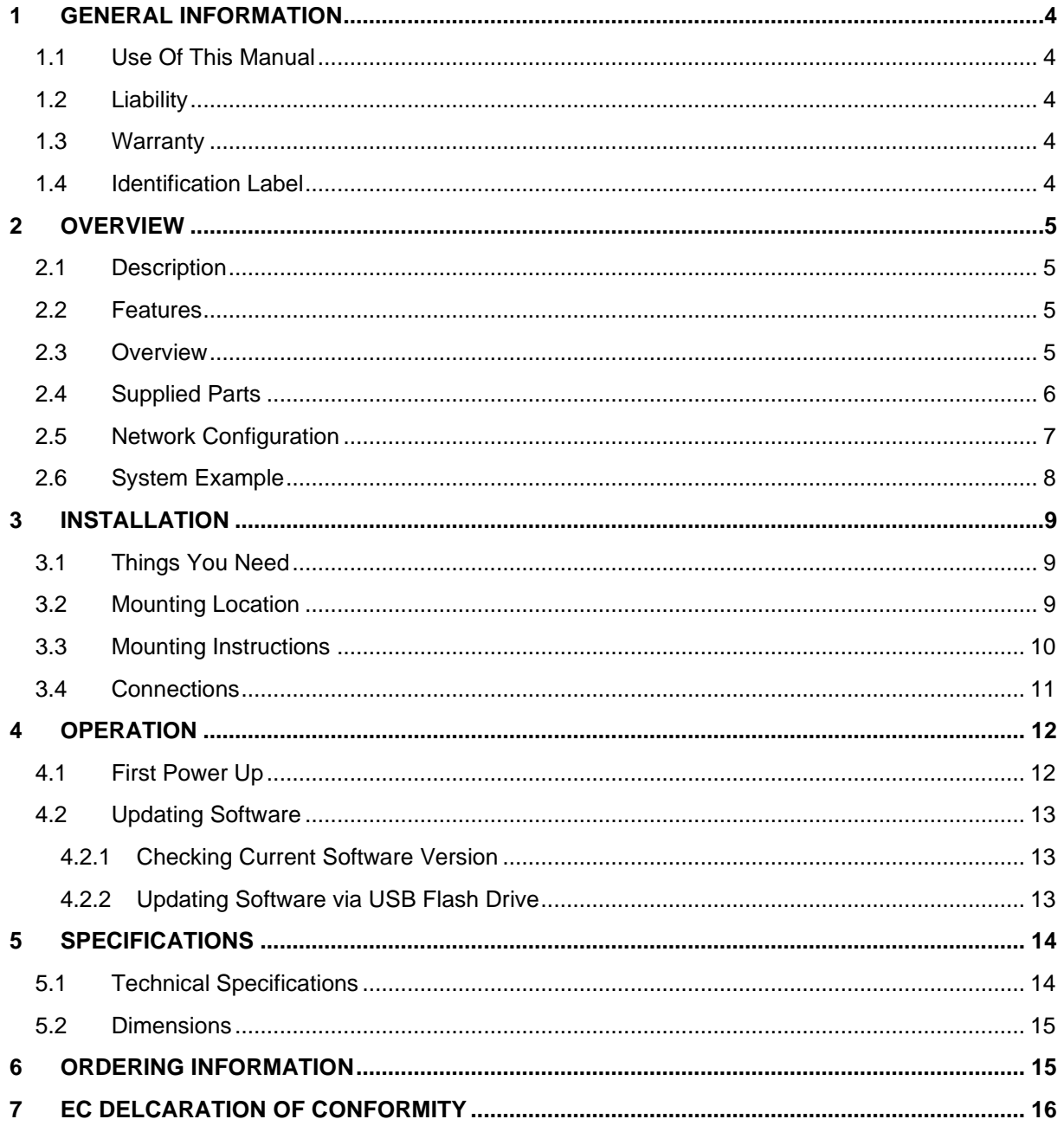

### **Table Of Figures**

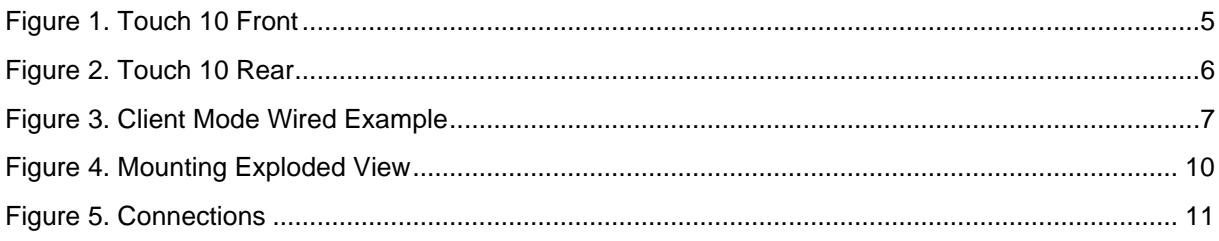

## <span id="page-3-0"></span>**1 General Information**

#### <span id="page-3-1"></span>**1.1 Use Of This Manual**

This manual serves as a guideline for the safe and effective operation of the following Touch 10 Generation 2 model:

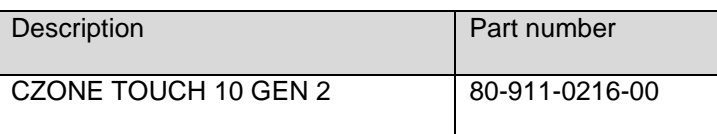

#### <span id="page-3-2"></span>**1.2 Liability**

CZone can accept no liability for:

- Consequential damage resulting from the use of the Touch 10.
- Possible errors in the included manual and the consequences of these.
- Use that is inconsistent with the purpose of the product.

**Disclaimer**: Our products are subject to continual development and improvement. Therefore, additions or modifications to the products may cause changes to the technical data and functional specifications. No rights can be derived from this document. Please consult our most current Terms & Conditions of Sale.

#### <span id="page-3-3"></span>**1.3 Warranty**

The CZone product warranty covers the Touch 10 for the first two years after the purchase date, on the condition that the product is installed and used according to the instructions in this manual. Installation or use that do not comply with these instructions may result in under performance, damage or failure of the product and may void this warranty. The warranty is limited to the cost of repair and/or replacement of the product. Costs of labor or shipping are not covered by this warranty.

#### <span id="page-3-4"></span>**1.4 Identification Label**

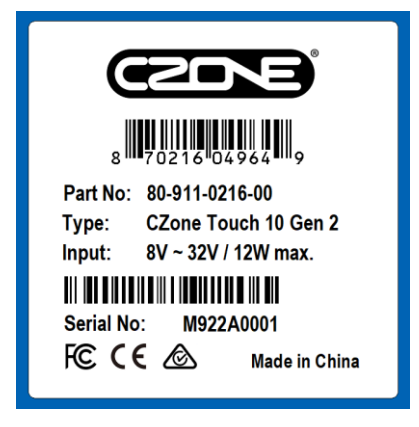

Important information required for service or maintenance can be derived from the identification label. The identification label is located on the back of the Touch 10.

#### **CAUTION**

Never remove the identification label. This will void the warranty.

## <span id="page-4-0"></span>**2 Overview**

#### <span id="page-4-1"></span>**2.1 Description**

CZone Touch 10 Generation 2 is the gateway to your CZone Digital Switching. The state of the art CZone Touch 10 Generation 2 is a sleek attractive touch screen with glass dash styling that will complement the interior of any high-end vessel or recreational vehicle. Touch 10 Generation 2, has a powerful dual-core processer and easy to use, intuitive CZone 2.0 User Interface with customizable favorites pages, simple controls and easy to follow menu structure. The high bright IPS LCD touch screen panel offers the very latest generation capacitive touchscreen technology to ensure maximum responsiveness. The CZone Touch 10 Generation 2 outperforms in sunlight, is viewable from any angle, and features dimming capability for optimal night-time viewing. All of this packaged into a splash-proof mounting system makes it suitable for any marine application.

#### <span id="page-4-2"></span>**2.2 Features**

- 10.1" display with modern, low profile glass design
- Optically bonded IPS LCD provides excellent viewing angles
- 24 bit colour for better colour accuracy and contrast
- High resolution 1280 x 800 pixel for sharp and clear images
- 550 nit brightness dimmable for night time viewing
- New dual core processor provides lightning fast performance
- Easy front mount installation and screwless rear access
- Wide 8-32V DC voltage range
- Consistent and familiar CZone 2.0 User Interface, customizable for any OEM
- Wireless Server for iPad control via wired Router connection

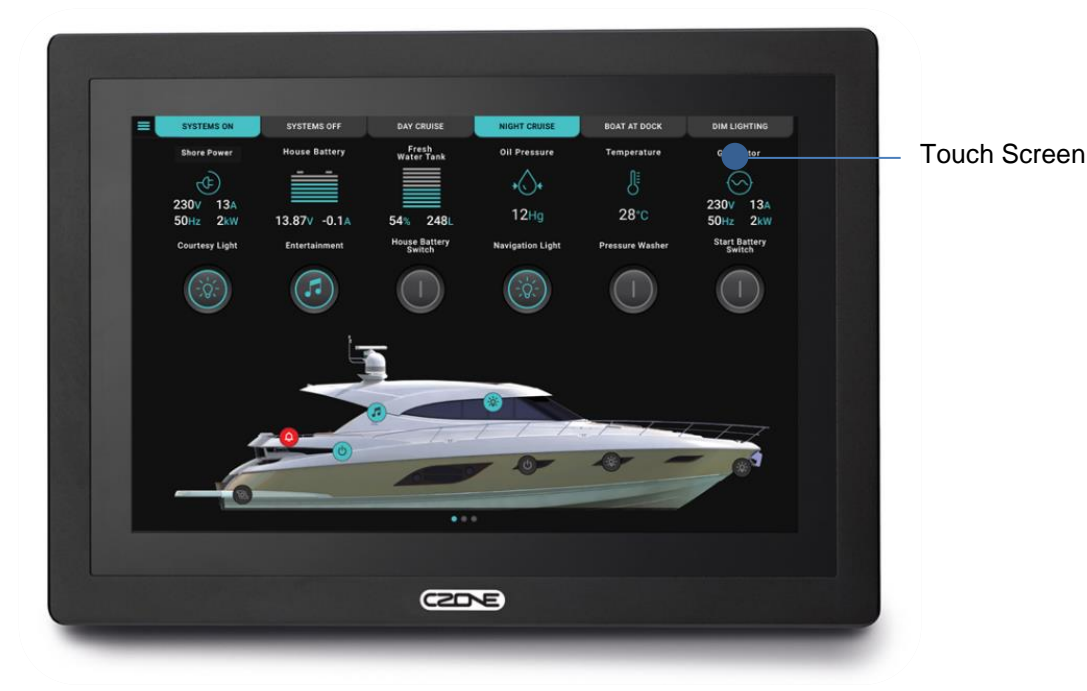

#### <span id="page-4-3"></span>**2.3 Overview**

<span id="page-4-4"></span>**Figure 1. Touch 10 Front**

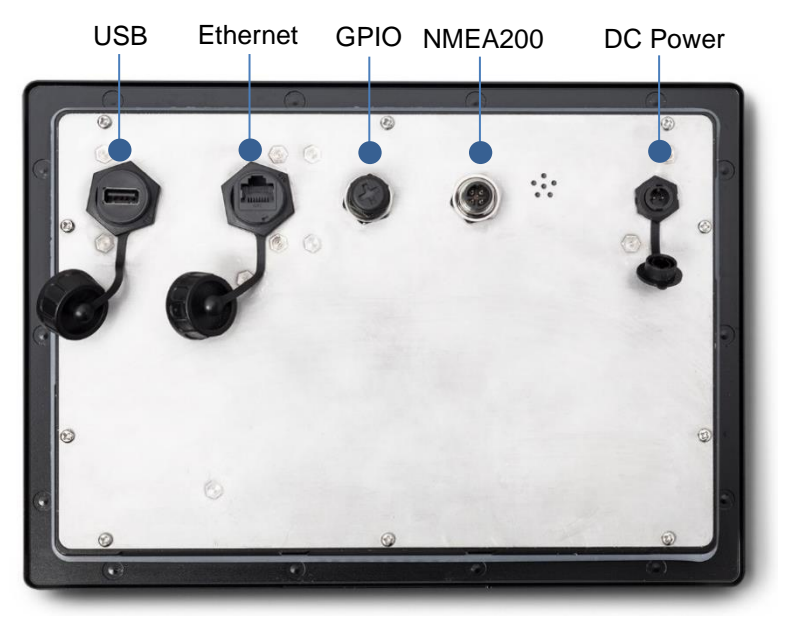

**Figure 2. Touch 10 Rear**

<span id="page-5-1"></span><span id="page-5-0"></span>**2.4 Supplied Parts**

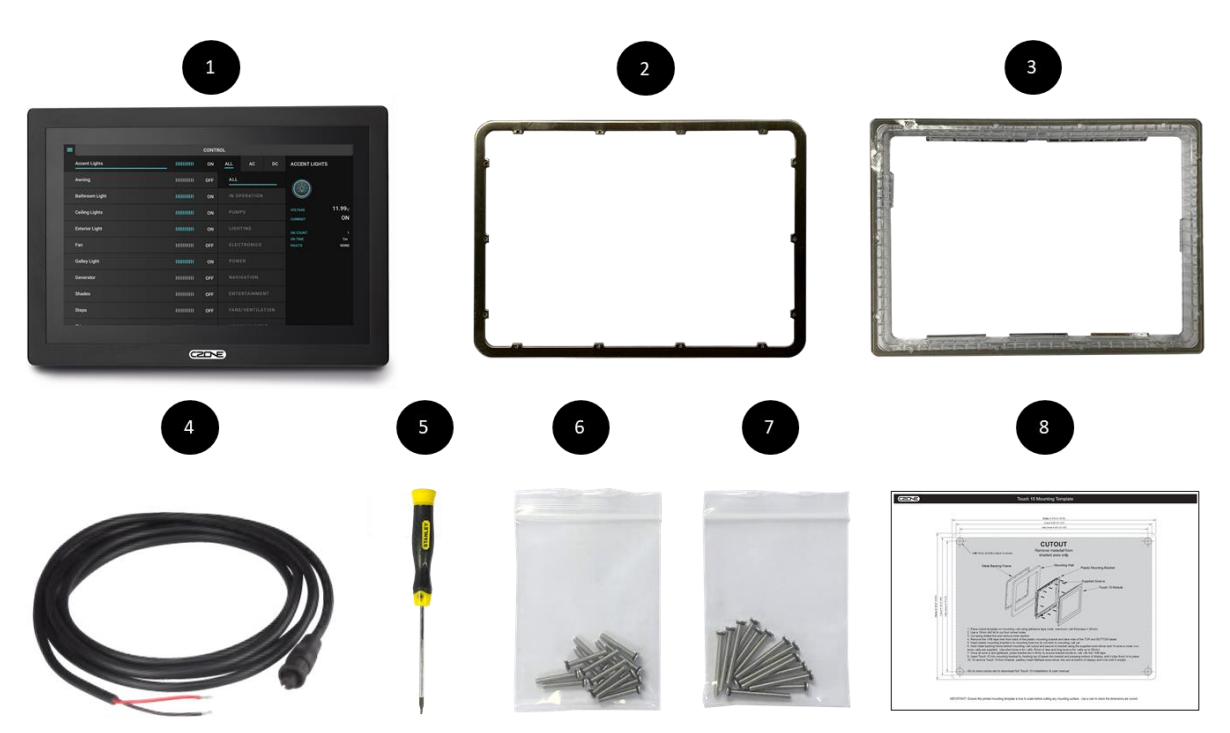

- 1. Touch 10 Display
- 2. Metal Backing Frame
- 3. Plastic mounting bracket
- 4. Power Cable
- 5. Torx (T7) Screwdriver
- 6. Mounting Screws Short (x14)
- 7. Mounting Screws Long (x14)
- 8. Mounting Template

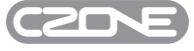

#### <span id="page-6-0"></span>**2.5 Network Configuration**

The Touch 10 Gen 2 has an internal Wireless Server. When connected to a WiFi Router via the Touch 10's ethernet port, the CZone system can be controlled wirelessly from an iPad and favorites packages can be sent to The Touch 10 wirelessly. The Client Mode configuration is detailed below:

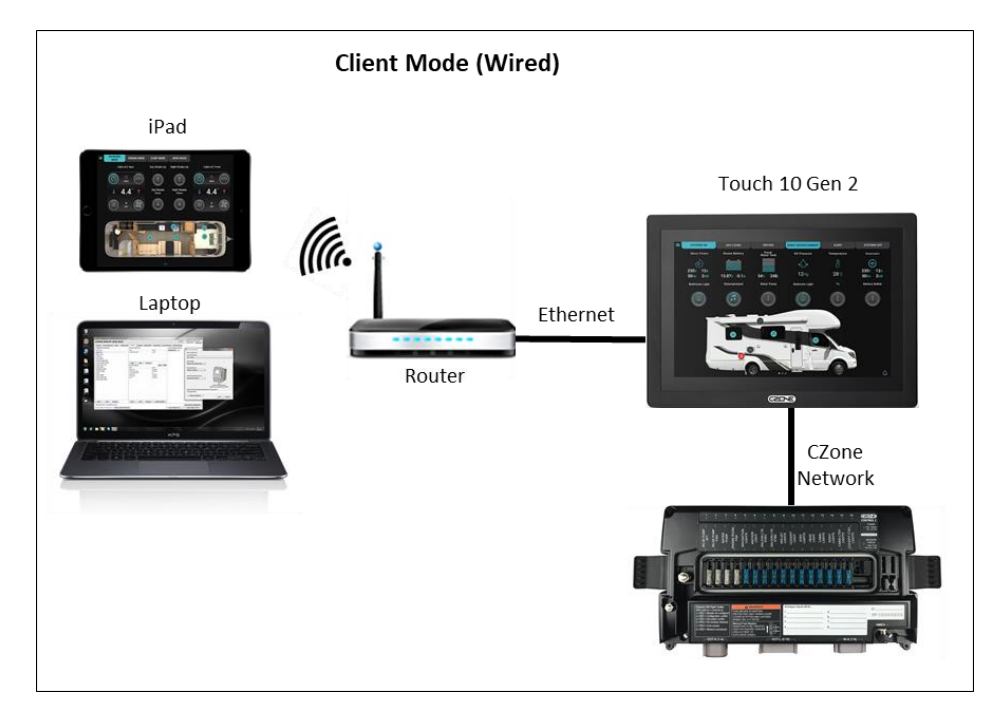

<span id="page-6-1"></span>**Figure 3. Client Mode Wired Example**

#### <span id="page-7-0"></span>**2.6 System Example**

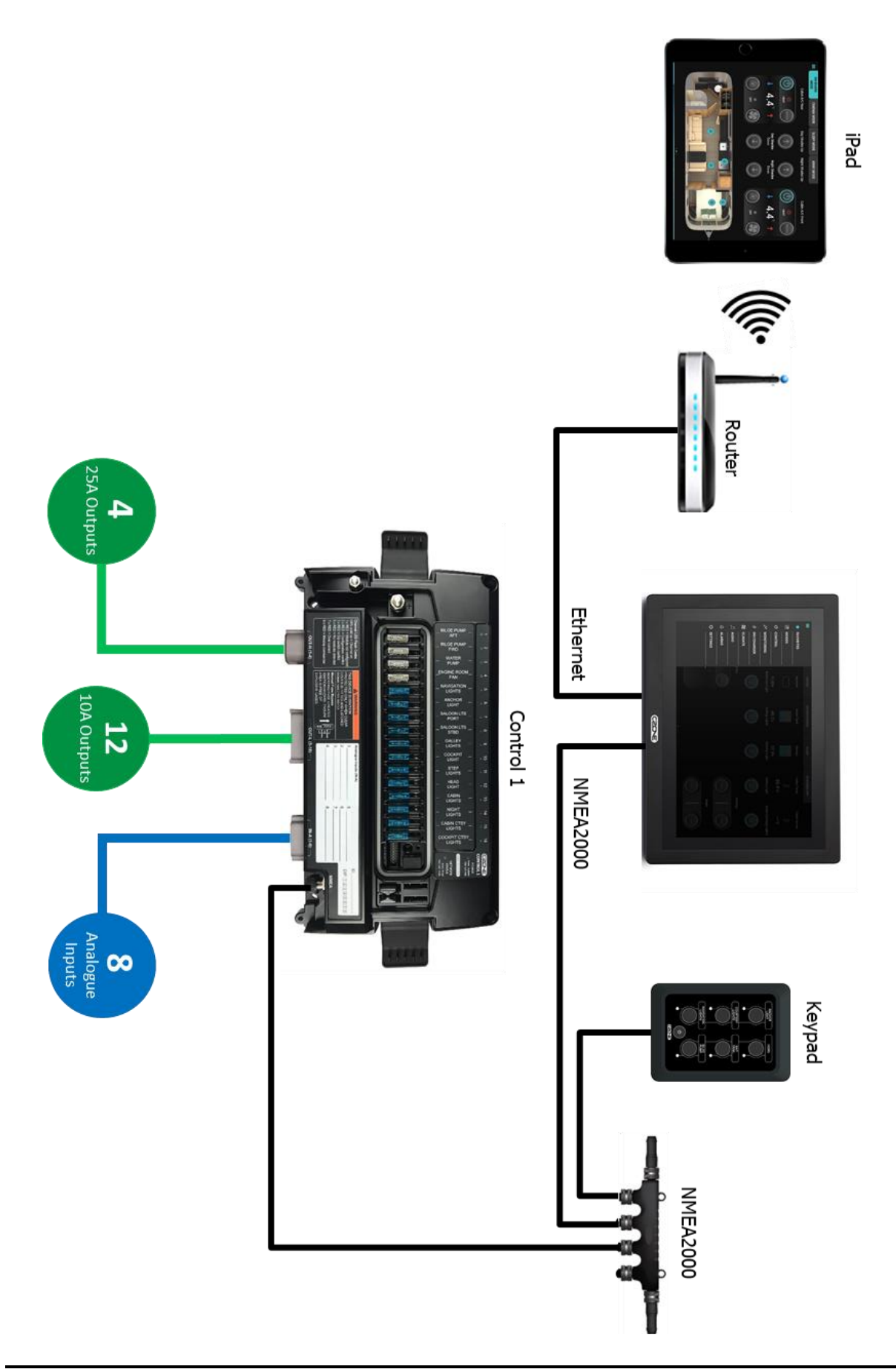

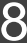

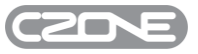

## <span id="page-8-0"></span>**3 Installation**

#### <span id="page-8-1"></span>**3.1 Things You Need**

- Touch 10 Display
- Metal Backing Frame (supplied)
- Plastic Mounting Bracket (supplied)
- Power Cable (supplied)
- 14 x Mounting Screws (supplied)
- Mounting Template (supplied)
- NMEA2000 drop cable and T-connector
- 3A Fuse
- Screw driver and drill bits
- Electrical Tools

#### <span id="page-8-2"></span>**3.2 Mounting Location**

When selecting a location for the Touch 10 Display it is important to consider the following factors:

- Ensure mounting wall thickness is 25mm or less (maximum supported by mounting bracket)
- Ensure mounting compartment is of suitable size with adequate airflow
- Ensure display is mounted in a location where it will not be subjected to excessive vibration
- Ensure display is mounted in a location where the operator can easily use controls and clearly see the screen
- Ensure display is mounted in a location that allows proper routing, support and connection of cables
- Ensure cables have adequate strain relief to prevent stress on connectors
- Select a location that is far enough away from devices that may cause interference, such as motors, generators and radio transmitters/receivers.
- The display has a high-contrast screen, and is viewable in sunlight, but for best results install the unit out of direct sunlight.

**Warning! Inadequate ventilation may cause the unit to overheat. The unit is designed to operate in temperatures from 0° C to +50° C.**

#### <span id="page-9-0"></span>**3.3 Mounting Instructions**

Follow the below steps for mounting the Touch 10 to the chosen mounting surface

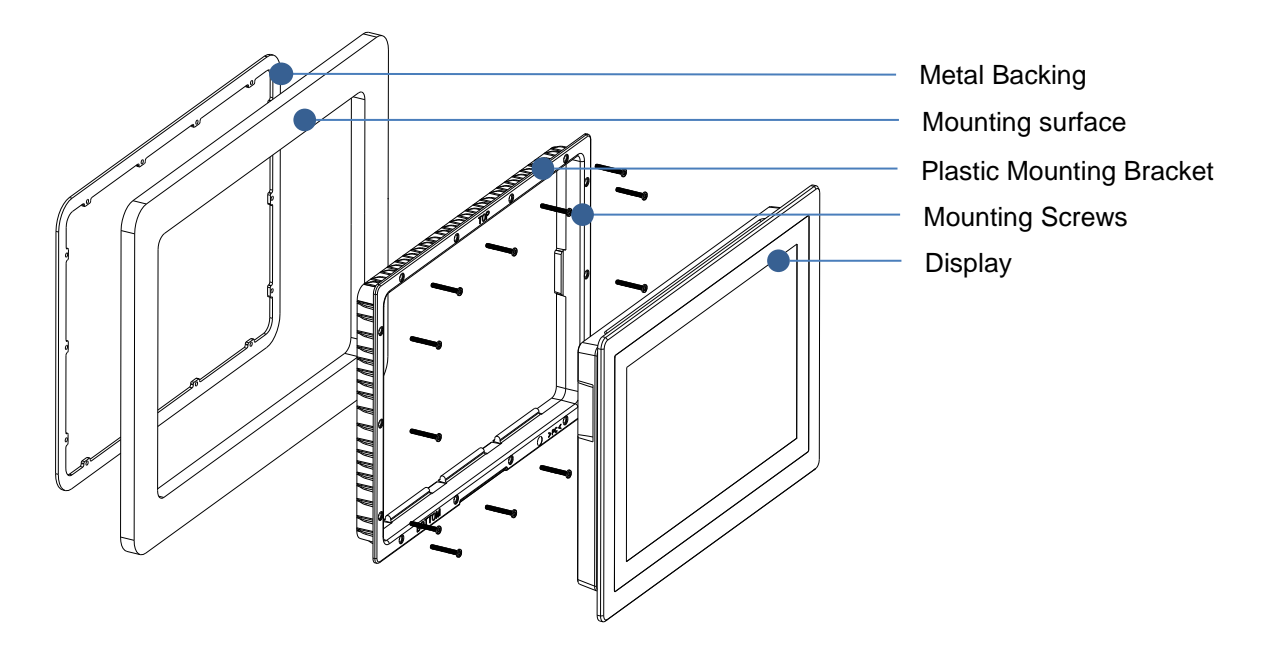

#### **Figure 4. Mounting Exploded View**

- <span id="page-9-1"></span>1. Place supplied cutout template on mounting wall using adhesive tape (note: maximum wall thickness = 25mm)
- 2. Use a 10mm drill bit to cut four corner holes
- 3. Cut along dotted line and remove inner section
- 4. Remove the VHB tape liner from back of the plastic mounting bracket and take note of the TOP and BOTTOM labels
- 5. Insert plastic mounting bracket in to mounting hole but do not stick to mounting wall yet
- 6. Hold metal backing frame behind mounting wall cutout and secure to bracket using the supplied screwdriver and 14 screws (note: two screw sets are supplied. Use short screws for walls 15mm or less and long screws for walls up to 25mm)
- 7. Once all screws are tightened, press bracket down firmly to ensure bracket bonds to wall with the VHB tape
- 8. Insert Touch 10 into mounting bracket by hooking top of panel into bracket and pressing bottom of display until it clips firmly in to place
- 9. To remove Touch 10 from bracket, carefully insert flathead screwdriver into slot at bottom of display and twist until it unclips

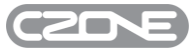

#### <span id="page-10-0"></span>**3.4 Connections**

**Warning! Before starting the installation, be sure to turn electrical power off. If power is left on or turned on during the installation, fire, electrical shock, or other serious injury may occur. Be sure that the voltage of the power supply is compatible with the unit.** 

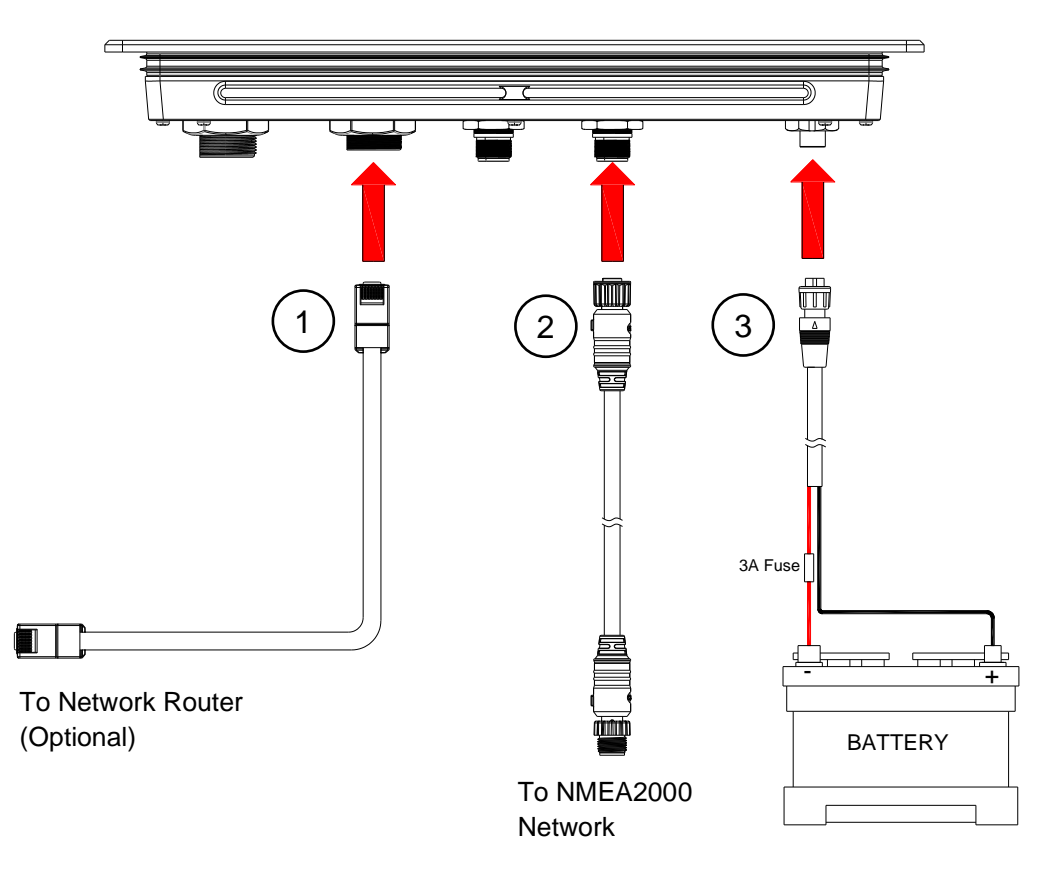

**Figure 5. Connections**

#### <span id="page-10-1"></span>**1. Connect Ethernet to Router (Optional)**

Run an ethernet cable from the Ethernet port on the Touch 10 to an ethernet port on the router, only if the Touch 10 will be configured in Ethernet Mode for iPad connectivity.

#### **2. Connect NMEA 2000 Network**

Run NMEA2000 Drop cable from NMEA2000 port on Touch 10 to NMEA2000 backbone.

#### **3. Connect DC Power Cable**

The unit has a voltage rating 8 to 32V DC, hence it can be installed in either 12V or 24V systems.

- 1. Connect Red wire on DC Power Cable to Battery Positive (+) ensuring a 3 Amp fuse is installed inline.
- 2. Connect Black wire on DC Power Cable to Battery Negative (-).
- 3. Plug the supplied power cable to the DC Power port on the Touch 10.

## <span id="page-11-0"></span>**4 Operation**

#### <span id="page-11-1"></span>**4.1 First Power Up**

If connecting Touch 10 to an existing CZone network, ensure the display has been added to the CZone configuration and assigned a dipswitch. Every CZone device on a network requires a unique dipswitch to operate correctly, and the Touch 10 has a virtual dipswitch. Refer to the CZone Configuration Tool manual for this process.

- 1. Turn on the circuit breaker or switch supplying power to the Touch 10.
- 2. The CZone splash screen will appear for about 1 minute then the display will attempt to claim a configuration from the network.
- 3. When configuration has been successfully claimed you will be prompted to enter the display dipswitch. Select the dipswitch from the list of configured devices or set the dipswitch manually by checking the correct boxes.

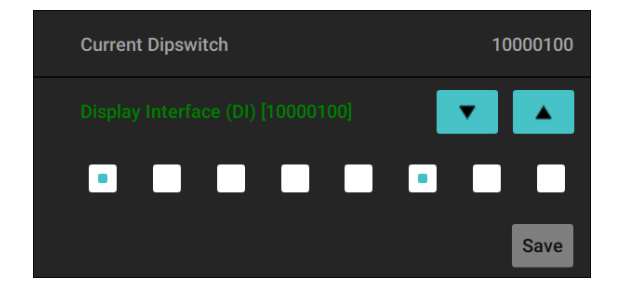

4. After dipswitch has been entered successfully the Control or Modes page (if configured) will appear.

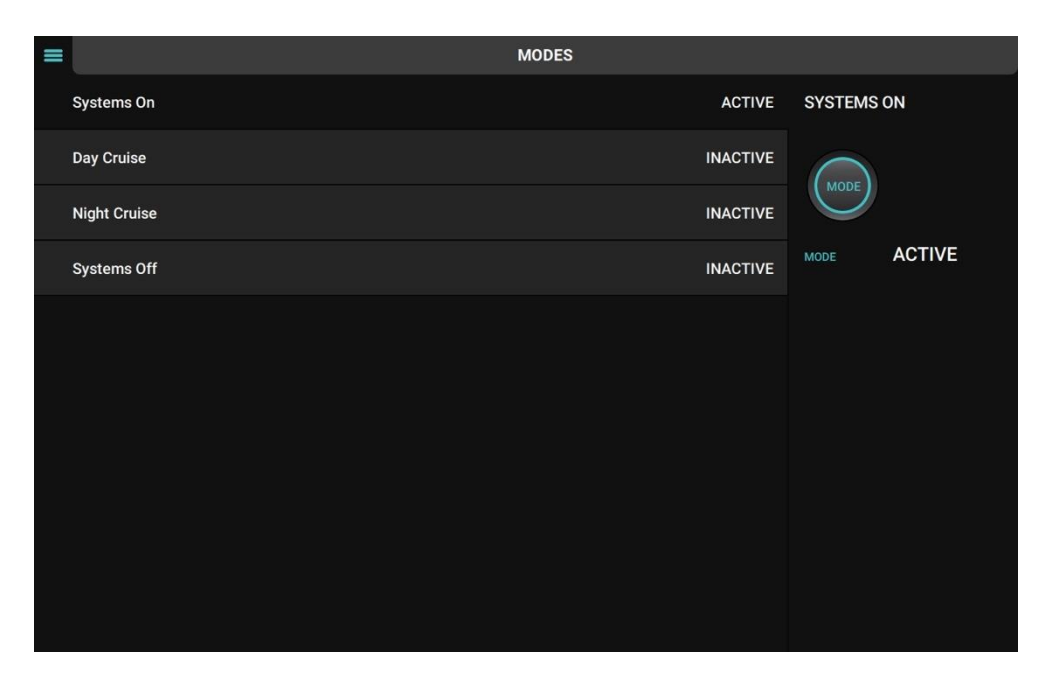

5. The Touch 10 is now ready for use.

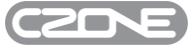

*Note: Refer to CZone 2.0 User Interface Manual for detailed operation instructions.*

#### <span id="page-12-0"></span>**4.2 Updating Software**

To keep the Touch 10 up to date with the latest software refer to [https://downloads.czone.net/.](https://downloads.czone.net/) It is recommended to update the entire CZone system when updating the Touch 10 to ensure the system operates correctly. The Touch 10 can be updated via the USB port, see process below:

#### <span id="page-12-1"></span>**4.2.1 Checking Current Software Version**

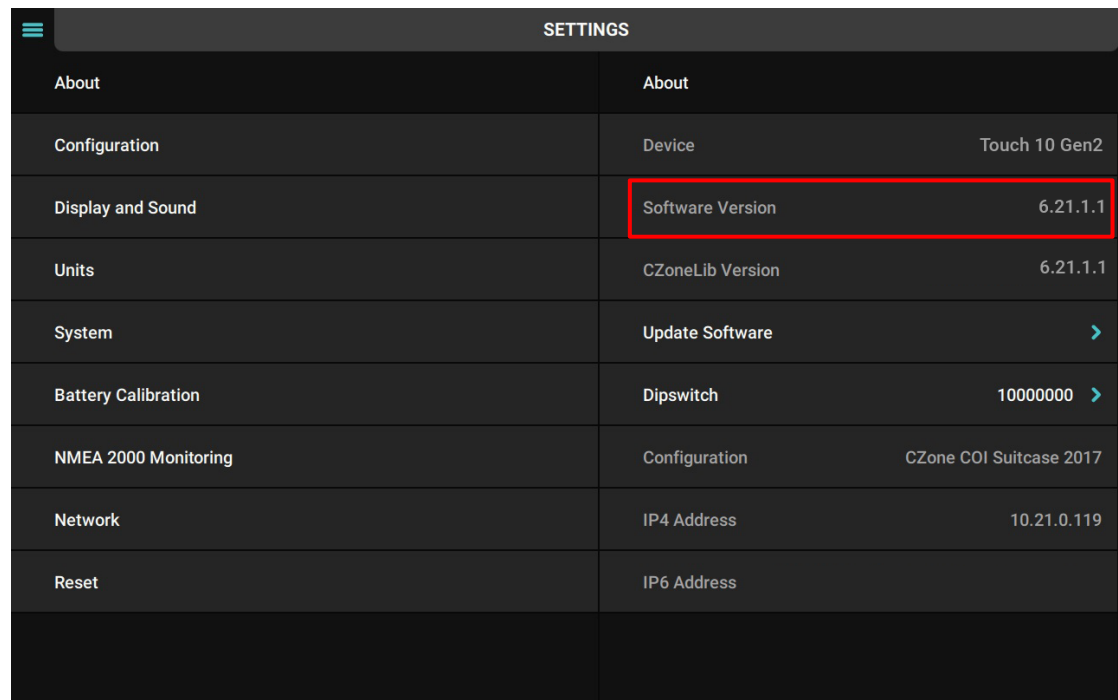

To check the current software version on the Touch 10, go to Settings > About.

The current software version is listed at the top of the page. To install a newer version, follow the below steps

#### <span id="page-12-2"></span>**4.2.2 Updating Software via USB Flash Drive**

- 1. Copy the Touch 10 Gen 2 firmware file (extension .swu, previously downloaded from the CZone portal) on the root directory of a USB Flash Drive.
- 2. Insert the USB Flash Drive in the USB Port of the Touch 10.
- 3. Press the 'Update Software' button on the Settings > About page and press 'Yes' when prompted.
- 4. The display will start installing the new software, this process may take a few minutes.
- 5. When complete the display will boot up to the main screen. Go to Settings > About to confirm the new Software Version.

## <span id="page-13-0"></span>**5 Specifications**

### <span id="page-13-1"></span>**5.1 Technical Specifications**

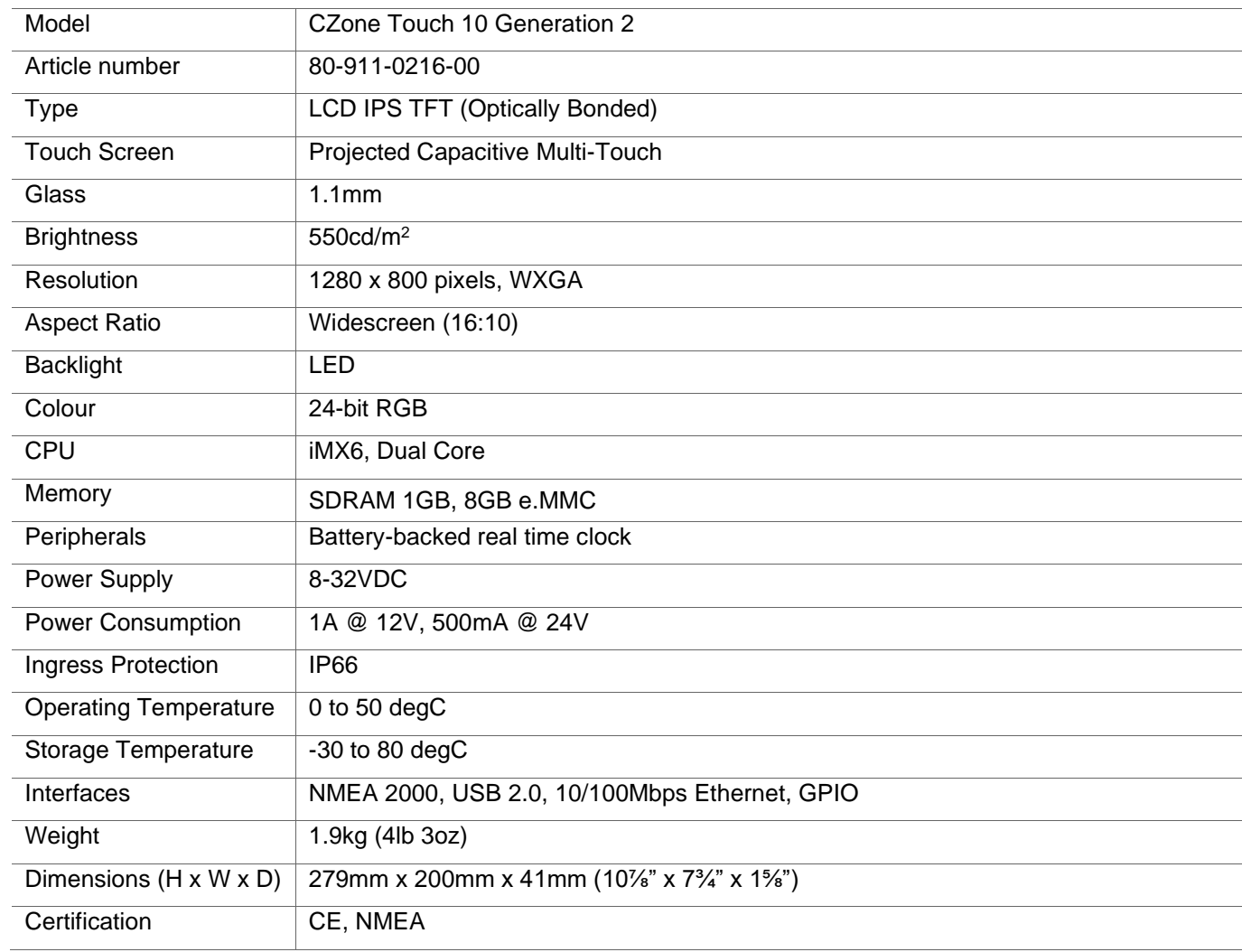

# $15<sup>1</sup>$  EN / CZone Touch 10 Generation 2 User & Installation Manual

#### <span id="page-14-0"></span>**5.2 Dimensions**

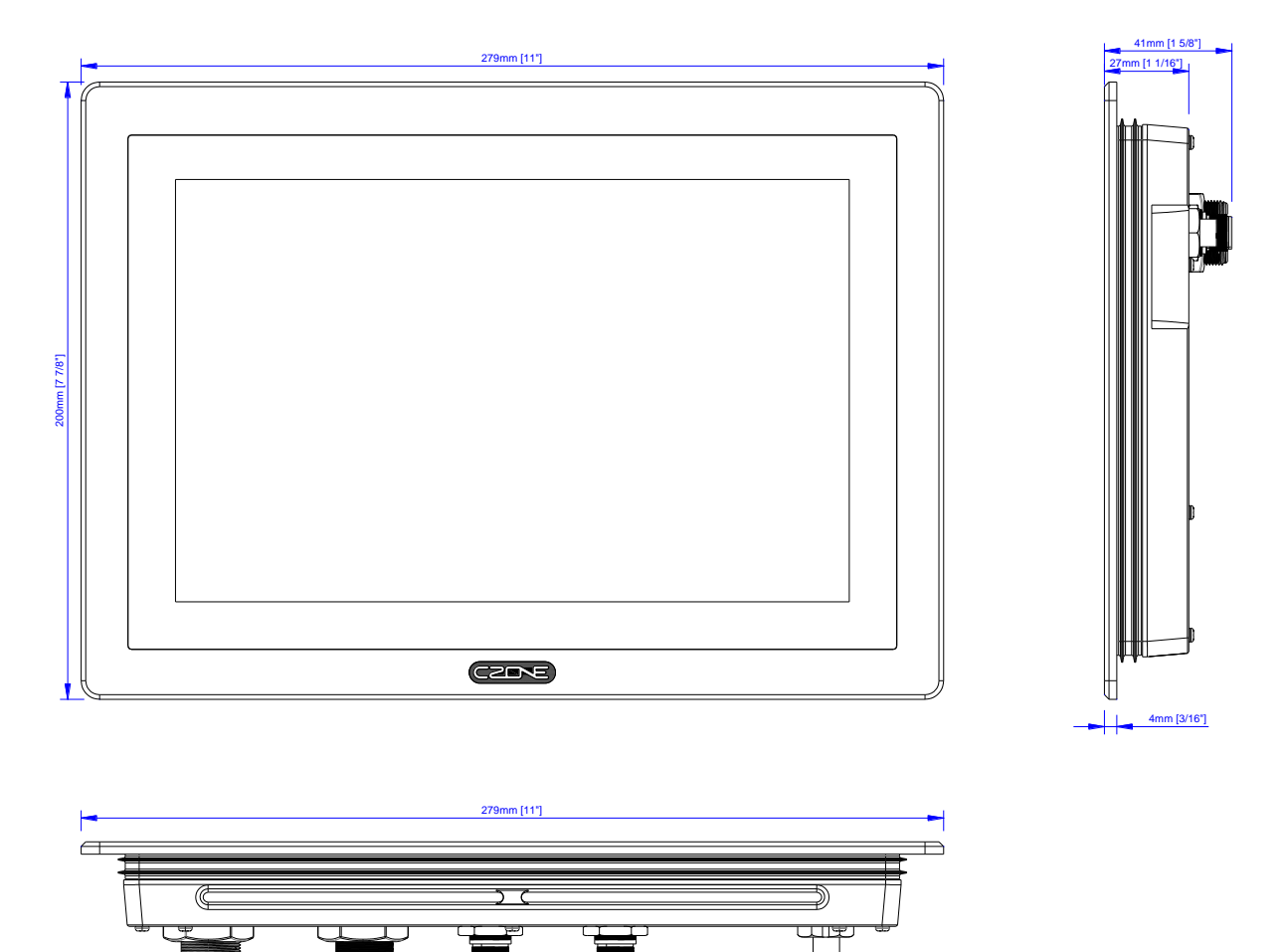

# <span id="page-14-1"></span>**6 Ordering Information**

Touch 10 Generation 2 Part Numbers and Accessories

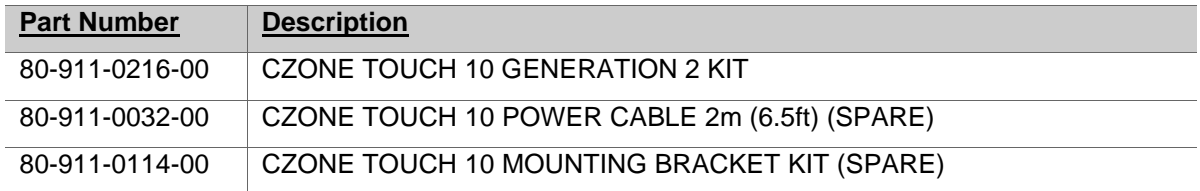

## <span id="page-15-0"></span>**7 EC DELCARATION OF CONFORMITY**

**EU declaration of conformity EU-conformiteitsverklaring** EU-Konformitätserklärung Déclaration UE de conformité Declaración UE de conformidad Dichiarazione di conformità UE

Name and address of the manufacturer: Naam en adres van de fabrikant: Name und Anschrift des Herstellers: Nom et adresse du fabricant: Nombre y dirección del fabricante :<br>Nome e indirizzo del fabbricante

**BEP Marine Ltd** 42 Apollo Drive, Rosedale Auckland 0632 PO Box 101 739 NSMC **New Zealand** 

This declaration of conformity is issued under the sole responsibility of the manufacturer.<br>Deze conformiteitsverklaring wordt verstrekt onder volledige verantwoordelijkheid van de fabrikant. Die alleinige Verantwortung für die Ausstellung dieser Konformitätserklärung trägt der Herstelle La présente déclaration de conformité est établie sous la seule responsabilité du fabricant. La presente declaración de conformidad se expide bajo la exclusiva responsabilidad del fabricante. La presente dichiarazione di conformità è rilasciata sotto la responsabilità esclusiva del fabbricante

Object of the declaration: Voorwerp van de verklaring:<br>Gegenstand der Erklärung: Objet de la déclaration : Objeto de la declaración Oggetto della dichiarazione:

Czone Touch-10 Gen2 Display (iMX6)

The object of the declaration described above is in conformity with the relevant Union harmonisation legislation:<br>Het hierboven beschreven voorwerp is in overeenstemming met de desbetreffende harmonisatiewetgeving van de U L'objet de la déclaration décrit ci-dessus est conforme à la législation d'harmonisation de l'Union applicable El objeto de la declaración descrita anteriormente es conforme con la legislación de armonización pertinente de la Unión: L'oggetto della dichiarazione di cui sopra è conforme alla pertinente normativa di armonizzazione dell'Unione

2011/65/EU (RoHS directive)

2014/30/EU (Electromagnetic Compatibility Directive)  $\bullet$ 

References to the relevant harmonised standards used or references to the other technical specifications in relation to which conformity is declared: Vermelding van de toegepaste relevante geharmoniseerde normen of van de overige technische specificaties waarop de conformiteitsverklaring betrekking heeft: Angabe der einschlägigen harmonisierten Normen, die zugrunde gelegt wurden, oder Angabe der anderen technischen Spezifikationen, in Bezug auf die die Konformität erklärt wird:

Références des normes harmonisées pertinentes appliquées ou des autres spécifications techniques par rapport auxquelles la conformité est déclarée: Referencias a las normas armonizadas pertinentes utilizadas, o referencias a las otras especificaciones técnicas respecto a las cuales se declara la conformidad: Riferimento alle pertinenti norme armonizzate utilizzate o riferimenti alle altre specifiche tecniche in relazione alle quali è dichiarata la conformità:

• EN 60945:2002 Maritime navigation and radiocommunication equipment and systems

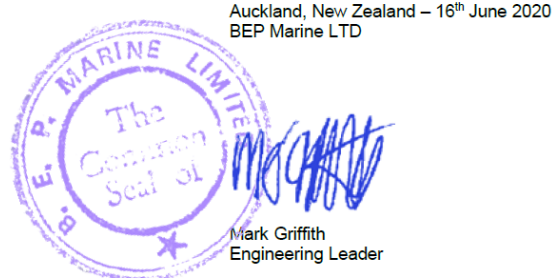

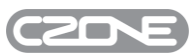